# *Программирование*

Назначение программирования разработка программ управления компьютером с целью решения различных информационных задач.

**Программирование** *Системное Прикладное*

Системное программирование – разработка системного программного обеспечения: операционных систем, утилит и т.д.

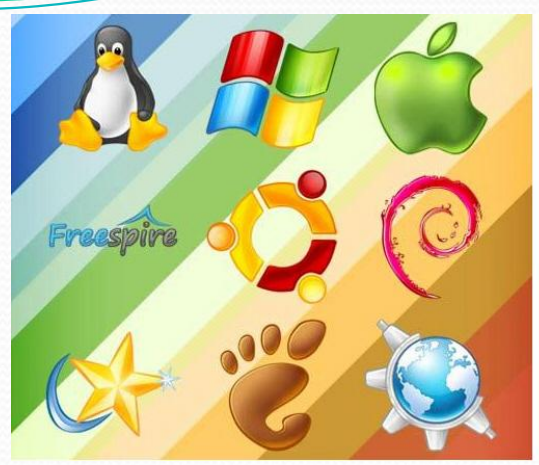

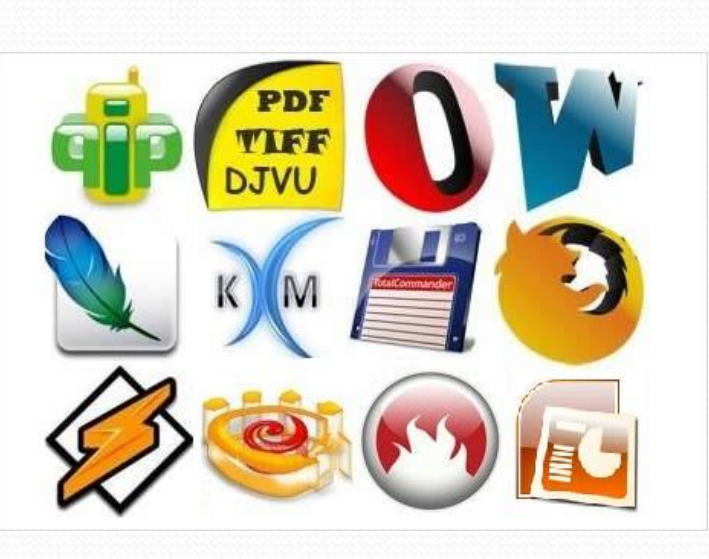

Прикладное программи**рование** – создание прикладных программ: редакторы, табличные процессоры, игры, обучающие программы и т.д.

Язык программирования это фиксированная система обозначений для описания алгоритмов и структур данных.

Для составления программ существуют разнообразные языки программирования.

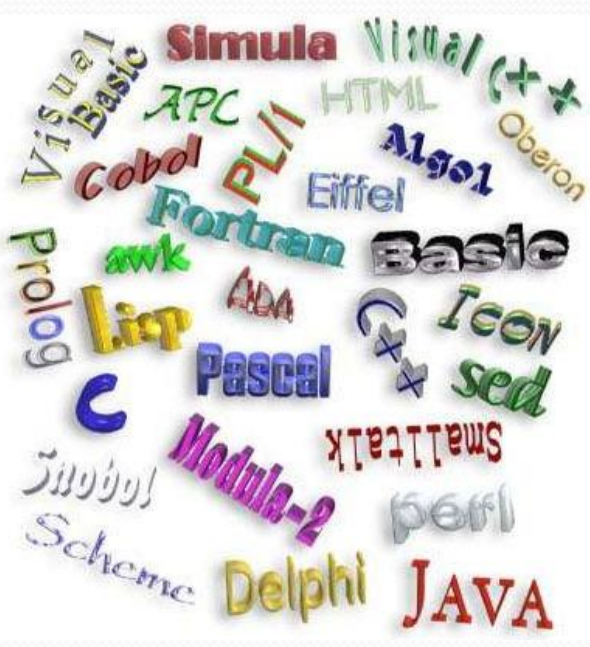

Для создания и использования на компьютере программы, написанной на языке программирования, используются системы программирования.

Система программирования - это программное обеспечение компьютера, предназначенное для разработки, отладки и исполнения программ, записанных на определенном языке программирования.

Разработка любой программы начинается с построения алгоритма решения задач. Такие алгоритмы называют алгоритмами работы с величинами.

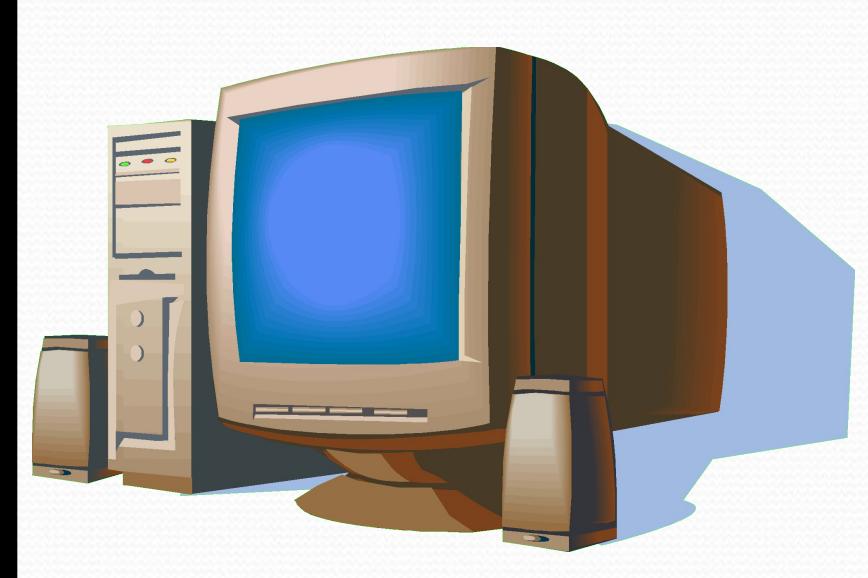

В качестве исполнителя рассматривается компьютер, оснащенный системой программирования на определенном языке.

Компьютер-исполнитель работает определенными данными по определенной программе.

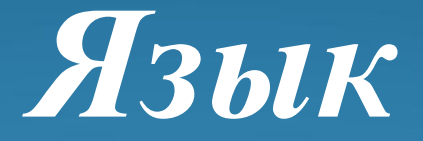

## *программирования Паскаль*

 Язык Паскаль разработан в 1971 году и назван в честь Блеза Паскаля – французского ученого, изобретателя механической вычислительной машины.

 Автор языка Паскаль – швейцарский профессор *Никлаус Вирт.*

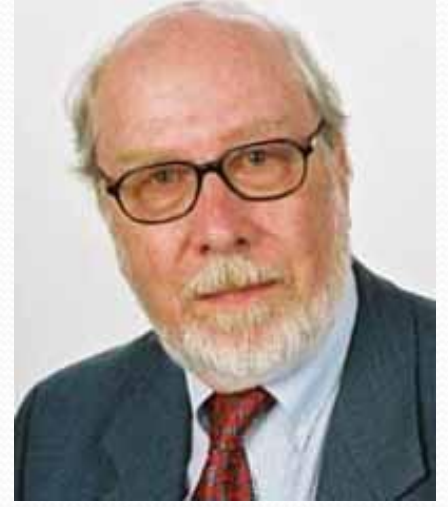

 *Паскаль* – это универсальный язык программирования, позволяющий решать самые разнообразные задачи обработки информации

### *Процедуры вывода Write и WriteLn*

(переводится – «пиши» и «пиши строку»)

 С помощью данных операторов изображают на экране ту или иную информацию, состоящую из символов.

 Выводить на экран можно не только числа, но и результаты вычисления арифметических выражений, а также тексты, которые, в отличие от чисел и выражений, нужно брать в одинарные кавычки.

## Примеры:

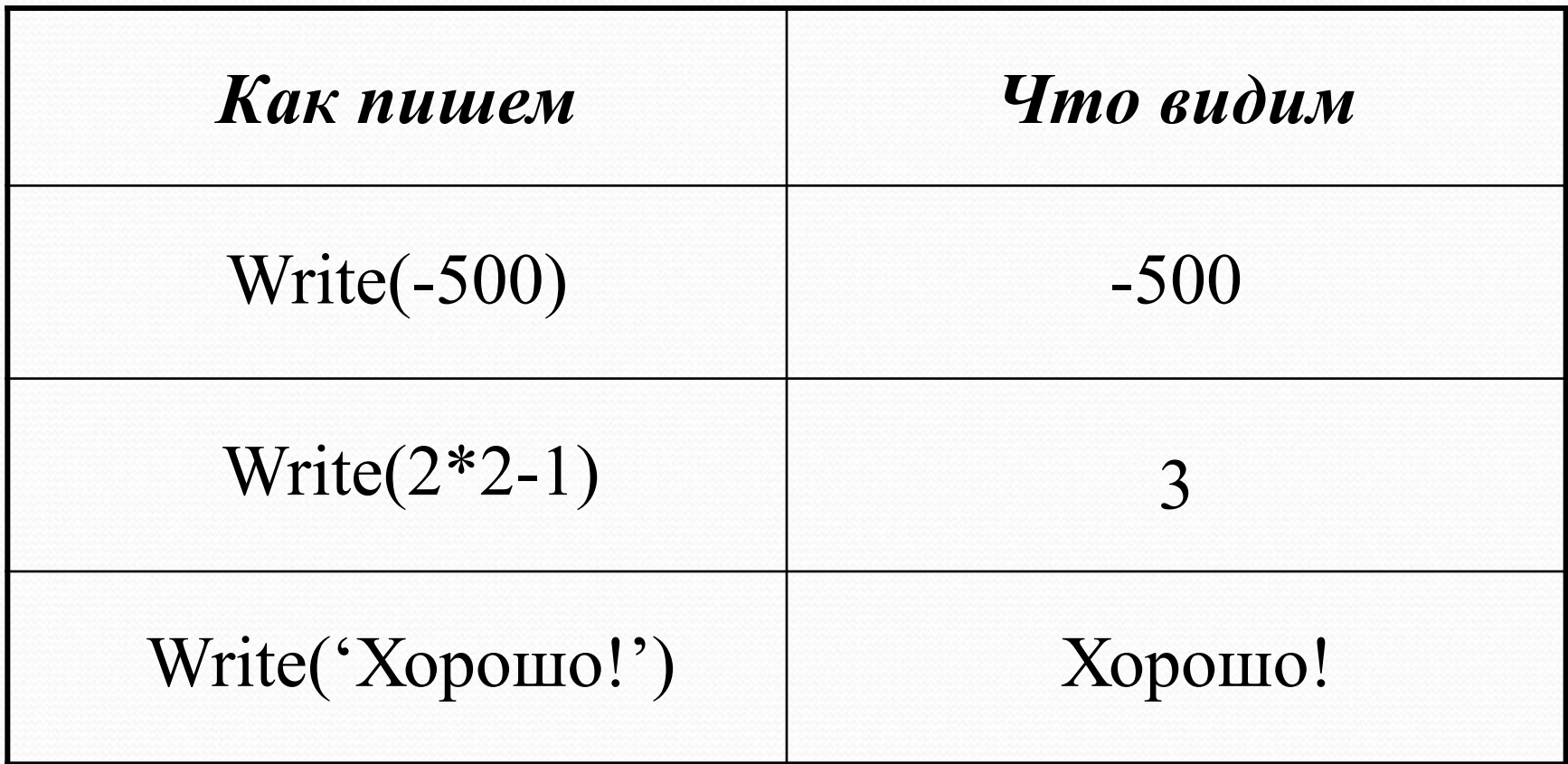

 Один оператор Write может выводить сразу несколько элементов. Элементы нужно отделять друг от друга запятыми.

 Все элементы выводятся в одну строку вплотную друг к другу.

 На экране отображаются только те пробелы, которые встречаются внутри кавычек.

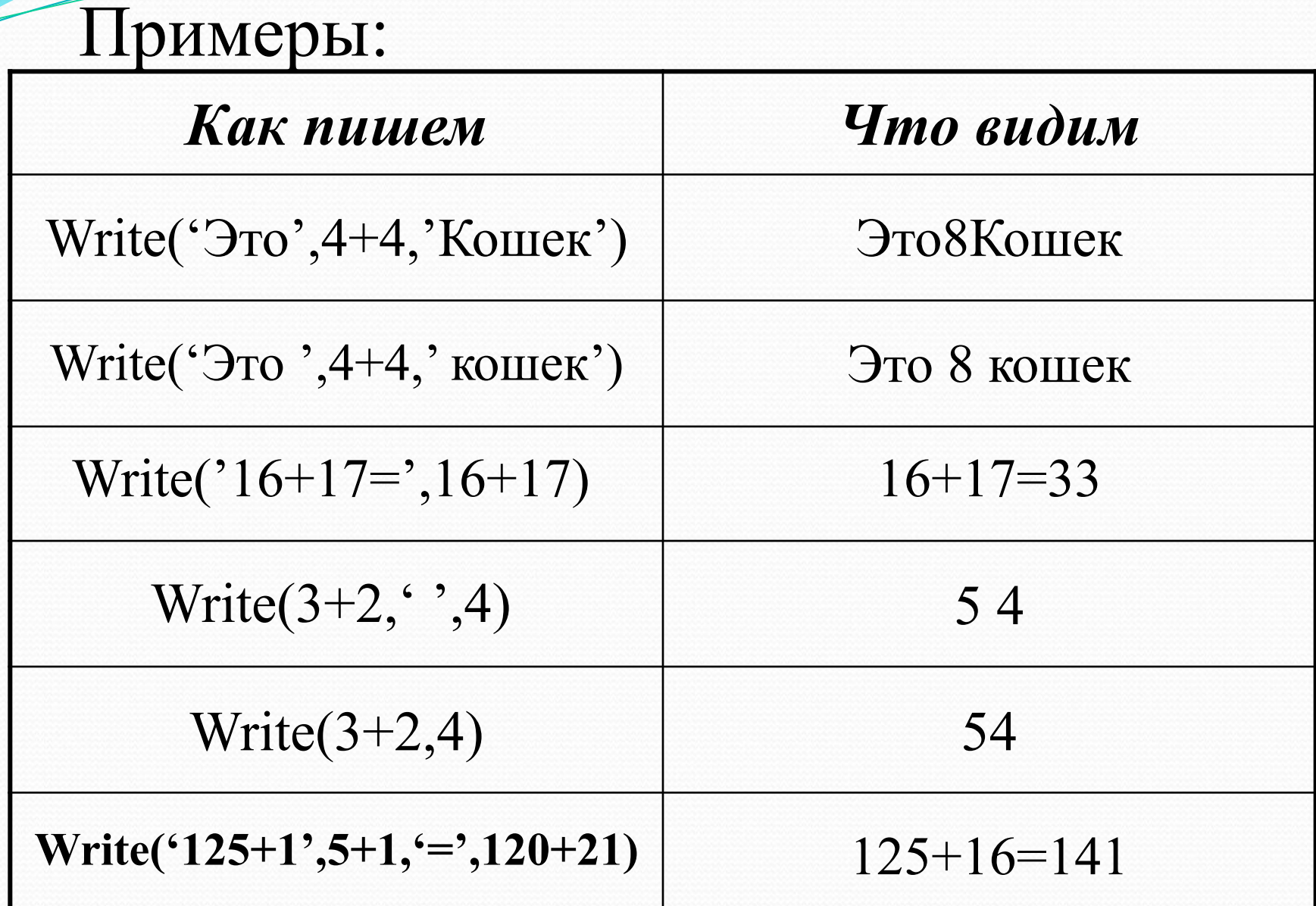

 Правила записи и выполнения оператора WriteLn те же, что и у Write, с одним исключением – после его выполнения следующий оператор Write или WriteLn печатает свою информацию с начала следующей строки, а после выполнения оператора Write продолжает печатать в той же.

 Оператор WriteLn можно использовать просто для перевода курсора в начало следующей строки.

 Программы на Паскале содержат следующие «знаки препинания»:

 Служебные слова BEGIN и END; Точка с запятой; Точка.

**BEGIN** (переводится – «начало») – ставят в начале программы, чтобы было видно, откуда она начинается.

**END** (переводится – «конец») – с точкой ставится в конце программы, чтобы было видно, где она заканчивается.

**Точкой с запятой** отделяют операторы друг от друга.

 Служебные слова BEGIN и END от операторов точкой с запятой не отделяются.

#### Пример:

Программа на Паскале. Результат выполнения

BEGIN Write('Начали!'); Write $(8+1);$ Write(5); END.

Начали!95

 Программу можно записывать и в строку, и в столбец.

 Служебные слова и операторы могут быть записаны любыми буквами (заглавными или строчными, а также любым шрифтом).

 Программа на Паскале может содержать комментарии, взятые в фигурные скобки, которые не влияют на выполнение программы.

 Пример: Программа на Паскале. BEGIN Write('Начали!'); {Это приказ печатать!} Write $(8+1);$ Write(5); END. Результат выполнения

Начали!95

*Программа:* Begin Write('АМа'); Write('ЗОНКа'); End. *Результат:* АМаЗОНКа

*Программа:* Begin Write('АМа'); WriteLn('ЗОНКа'); End. *Результат:*  АМаЗОНКа

*Программа:* Begin WriteLn('Ама'); Write('Зонка'); End. *Результат:* 

Ама

Примеры:

*Программа:* Begin WriteLn('Ама'); WriteLn('Зонка'); End. *Результат:* Зонка

#### Ама Зонка

```
Задача 1
```

```
 Определить, что напечатает программа:
Begin
Write(1992);
WriteLn(' Мы начинаем!');
WriteLn(6*8);
WriteLn;
WriteLn('Шестью шесть ', 6*6, '.Арифметика:',(6+4)*3);
End.
```
 $\mathcal{L}=\mathcal{L}^{\mathcal{L}}$  , where  $\mathcal{L}^{\mathcal{L}}$  , we have the contribution of the contribution of  $\mathcal{L}^{\mathcal{L}}$ 

 $\overline{\phantom{a}}$  , and the contract of the contract of the contract of the contract of the contract of the contract of the contract of the contract of the contract of the contract of the contract of the contract of the contrac

 $\mathcal{L}_\text{max}$  and  $\mathcal{L}_\text{max}$  and  $\mathcal{L}_\text{max}$  and  $\mathcal{L}_\text{max}$  and  $\mathcal{L}_\text{max}$ 

 $\mathcal{L}_\text{max}$  , and the contract of the contract of the contract of the contract of the contract of the contract of the contract of the contract of the contract of the contract of the contract of the contract of the contr

Оператор присваивания. При выполнении оператора присваивания компьютер «в уме» вычисляет правую часть и присваивает вычисленное значение переменной, стоящей в левой части.

Обозначение оператора присваивания

:=

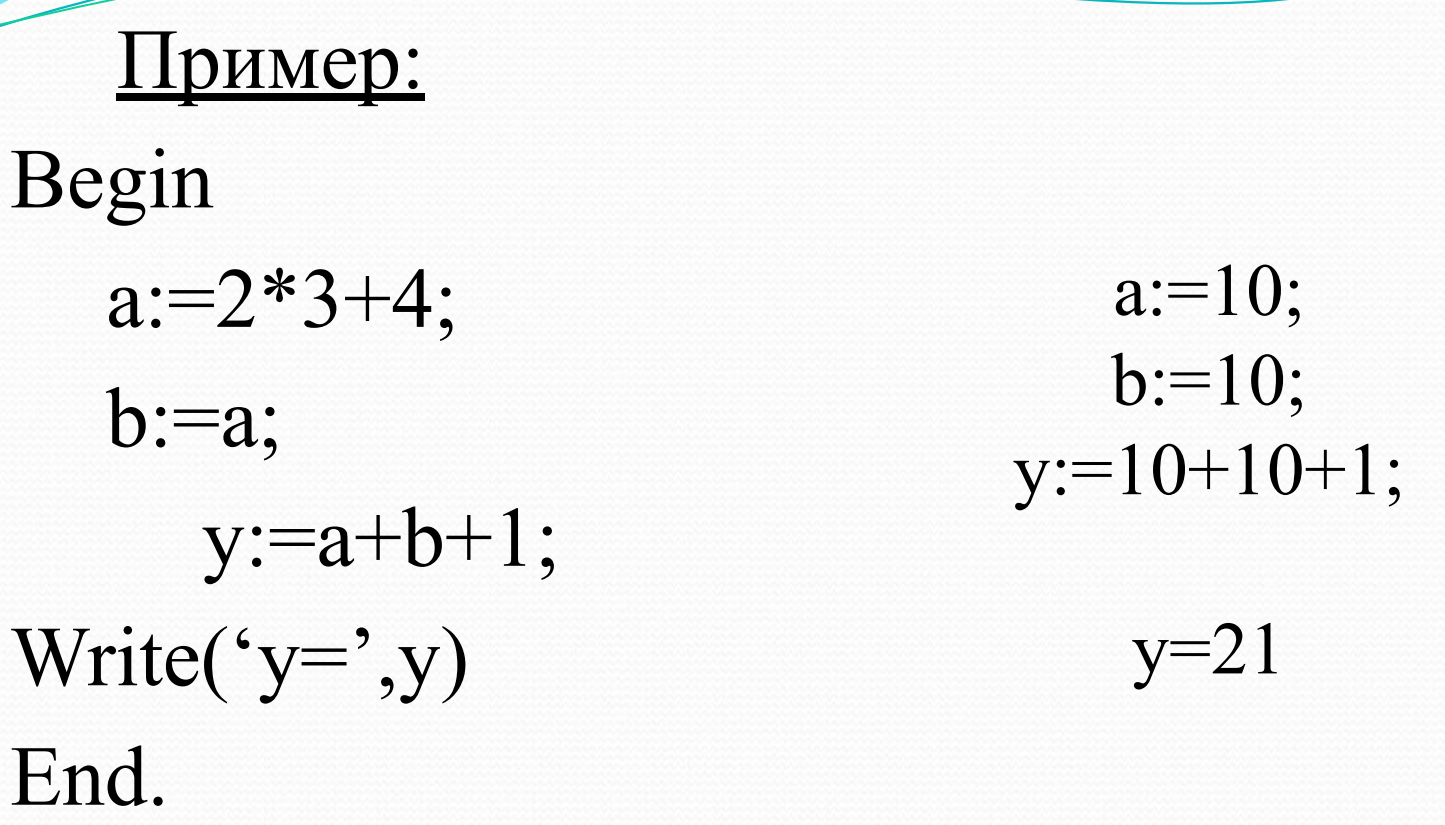

*Замечание.* Если переменная принимает новое значение, то старое значение автоматически стирается

## Описание переменных

 Описание переменных начинается со служебного слова VAR (переводится – «переменная»), которое записывается выше Begin.

 После VAR записываются имена всех переменных, встречающихся в программе с указанием через двоеточие типа значений, которые каждая переменная имеет право принимать.

## Типы значений переменных

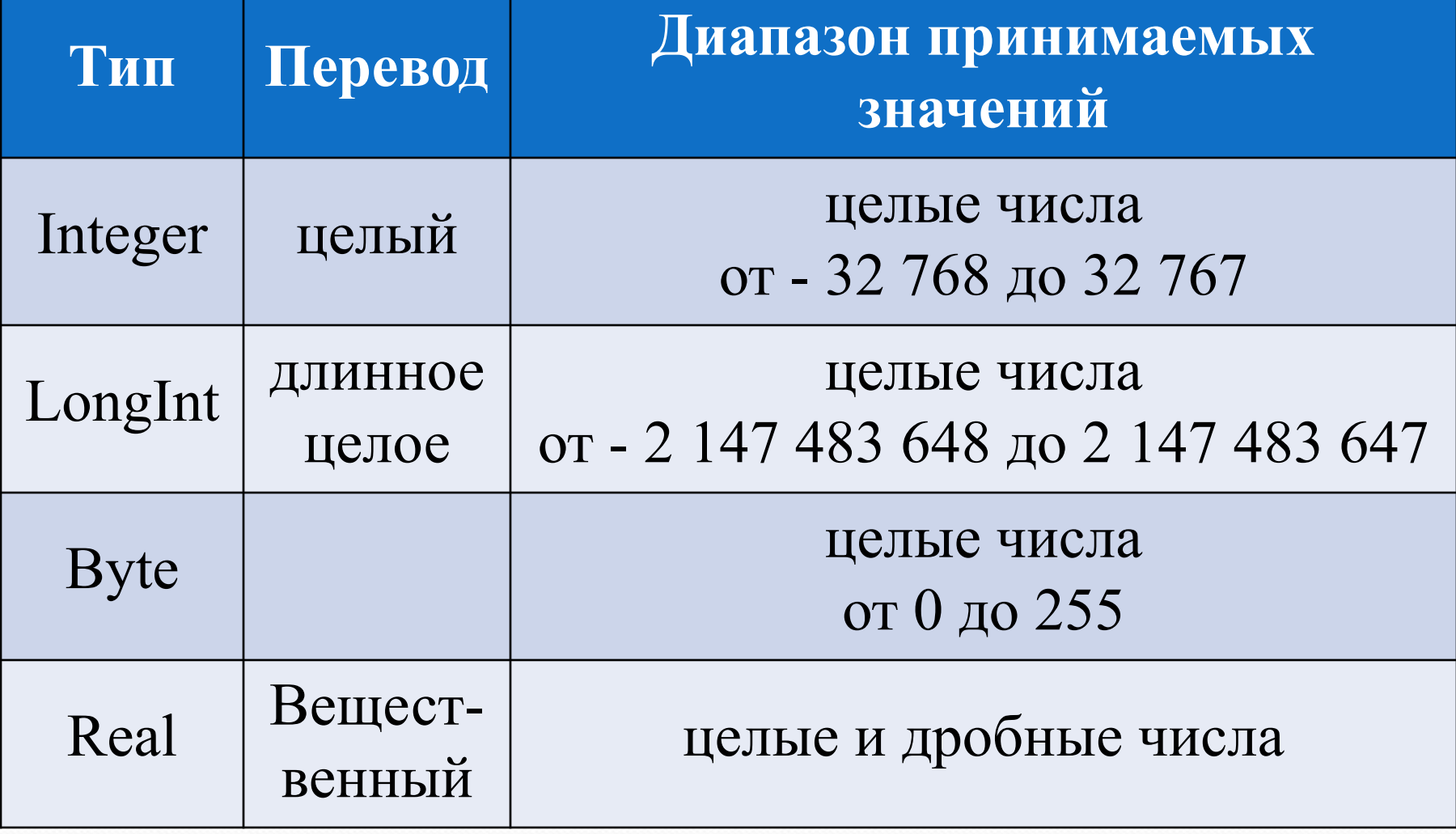

 Для того, чтобы Паскаль выводил вещественные числа в понятном виде, нужно в оператор вывода WriteLn дописывать формат численного значения переменной:

### **WriteLn(x:n:m),**

 где **n** – натуральное число, показывающее сколько символов, включая целую часть, дробную часть, знак и десятичную точку, должно занимать все изображение числа; **m** – натуральное число, показывающее количество символов после десятичной точки.

 Пример: Var a,b:Integer; c:Real; Begin a:=6;  $b:=7;$  $c:=b/a;$ WriteLn( $c='$ ,c:4:2); End. Ответ: с=1,17

## Список источников

- ⚫ Информатика и ИКТ: Учебник для 9 класса / И.Г.Семакин Л.А. Залогова, С.В. Русаков, Л.В. Шестакова.
- ⚫ http://informaticweb.altervista.org/images/sistemaoperativi.jpg
- (немного изменен) http://seogad.ru/wp-content/uploads/2011/02/12-02-2011-soft.jpg
- http://farm4.static.flickr.com/3227/2662210806\_c7bbc90786.jpg
- http://www.terageeks.net/images/computer2.gif
- ⚫ http://informatika.mksat.net/wp-content/uploads/2012/01/virt.jpg

Гутова Ю.И. МАОУ «Лицей №62» г.Саратов